# Google Street View + Zoom

#### **Collaborative Design Tools**

February 2, 2024 Presented by Amy Bell

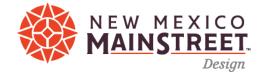

#### Google Street View and Zoom

- 1. Google Maps
  - Streetview
- 2. Google Earth Pro
  - Save Image
  - Historical Imagery
- 3. Zoom Annotate

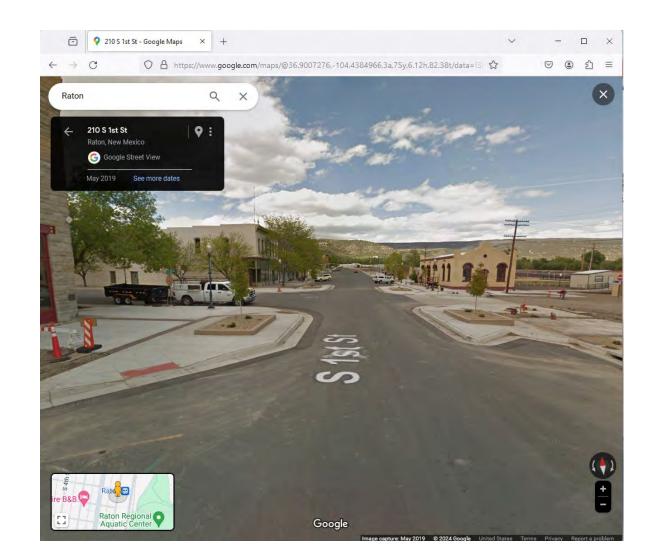

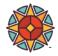

### **Google Streetview**

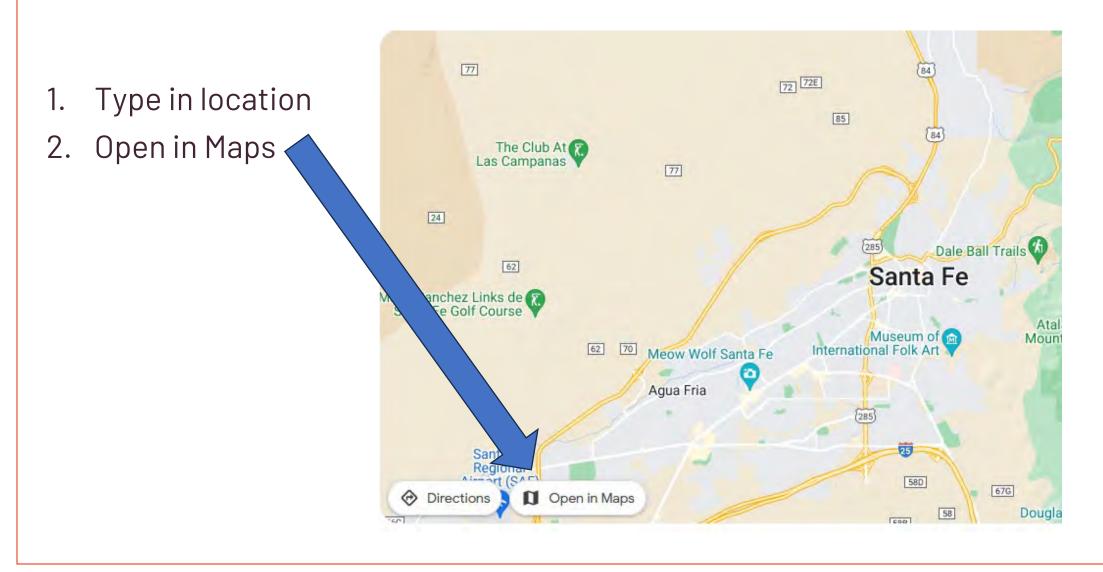

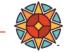

C

🛇 https://www.google.com/maps/place/Santa+Fe,+NM/@35.6824934,-105.983036.12z/data=!3m1!4b1!4m6!3m5!1s0x87185043e79852a9:0x8c902373fd88df40!8m2!3d35.6869752!4d-10 🏠

☑ ④ 釣 ☰

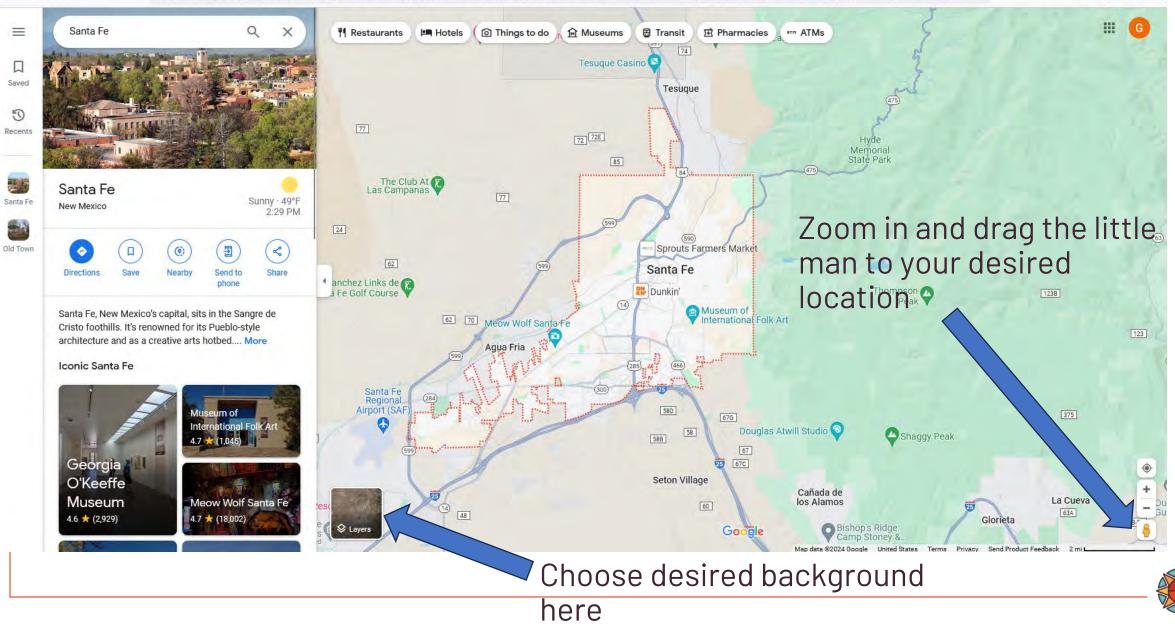

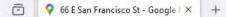

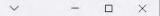

 $\leftrightarrow \rightarrow G$ 

🗘 🛔 https://www.google.com/maps/@35.6871573,-105.938784,3a,75y,107.59h.83.31t/data=I3m7!1e1!3m5!1sv0QeQ6VOS80XAn2UzIBOrQI2e0!6shttps:%2F%2F%2Fstreetviewpixels-pa.googleapis 🛣

Ξ  $\odot$ 0 ற

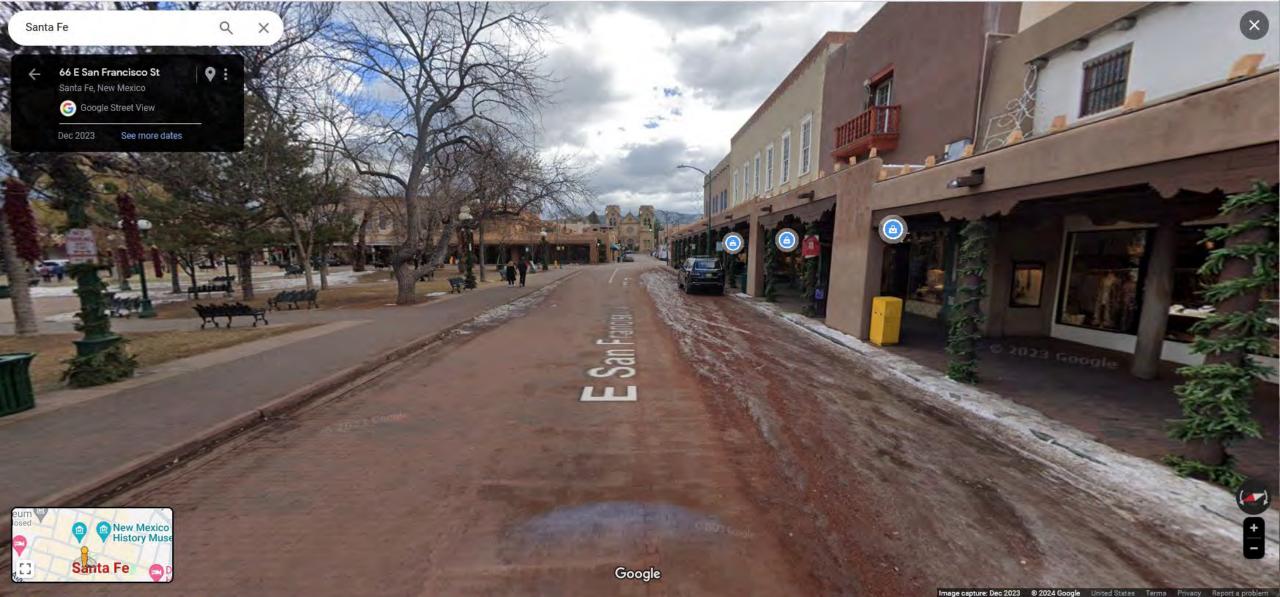

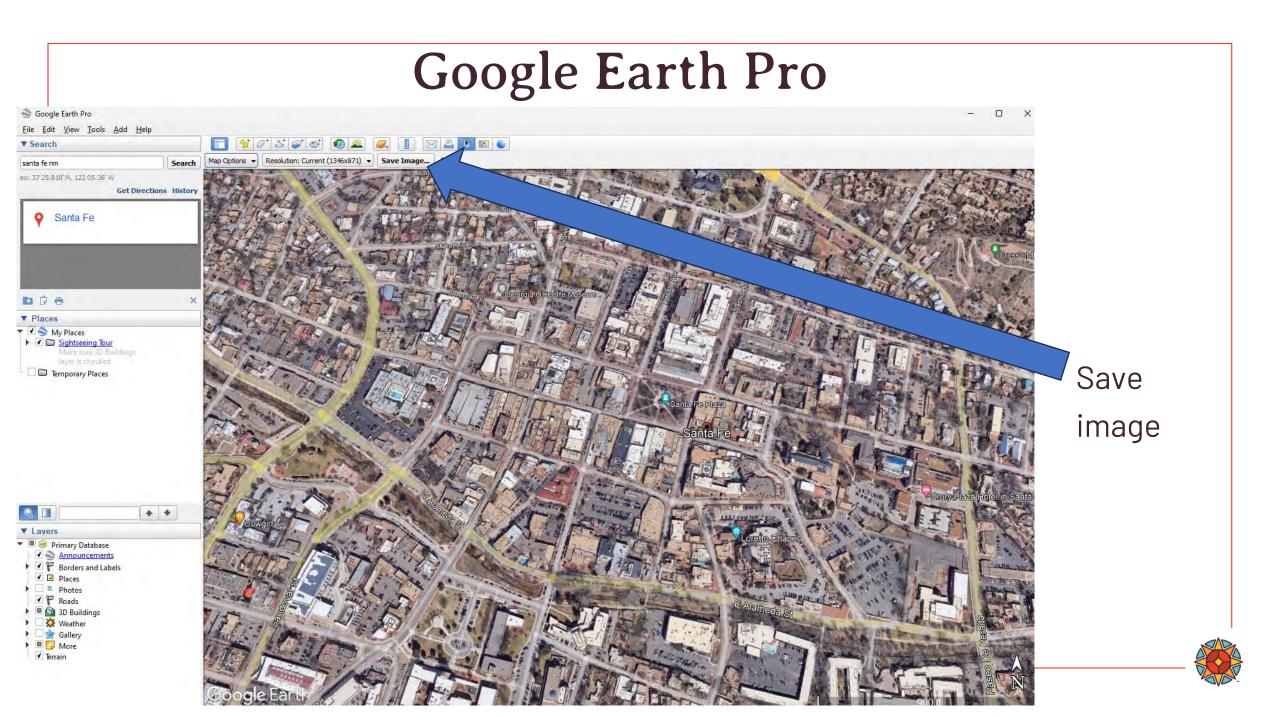

#### Aerial Backgrounds for Designs

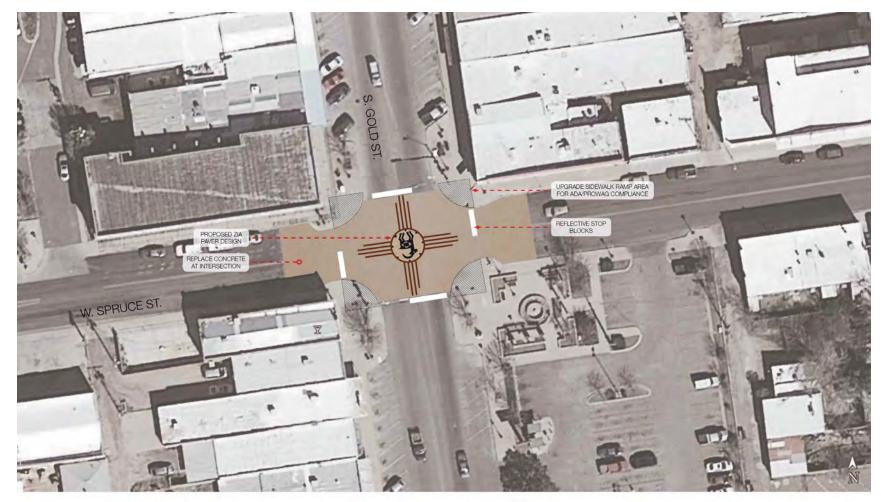

Plan View - Zia Paver Design Deming, NM

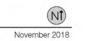

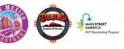

groundworkstudio

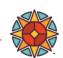

#### Aerial Backgrounds for Designs

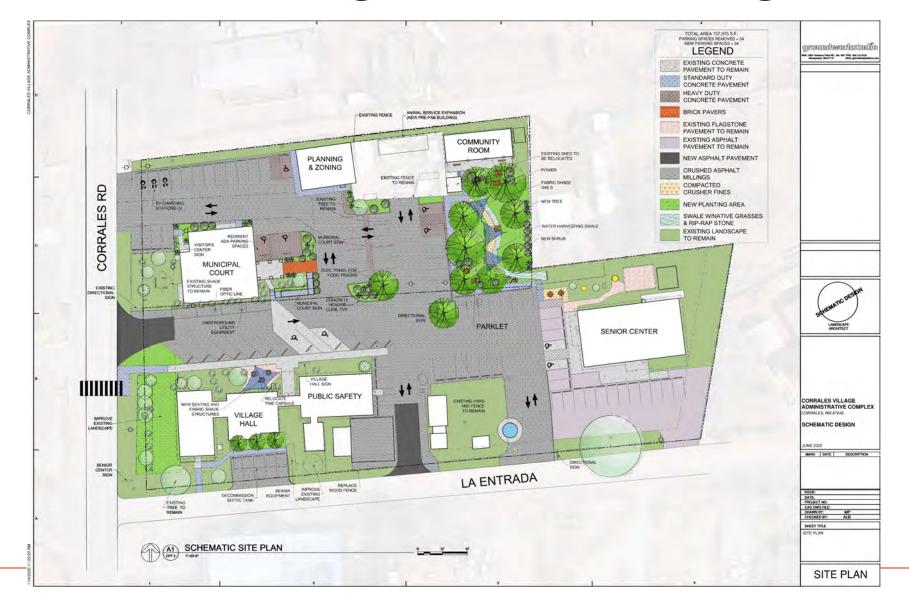

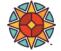

## **Google Earth Pro**

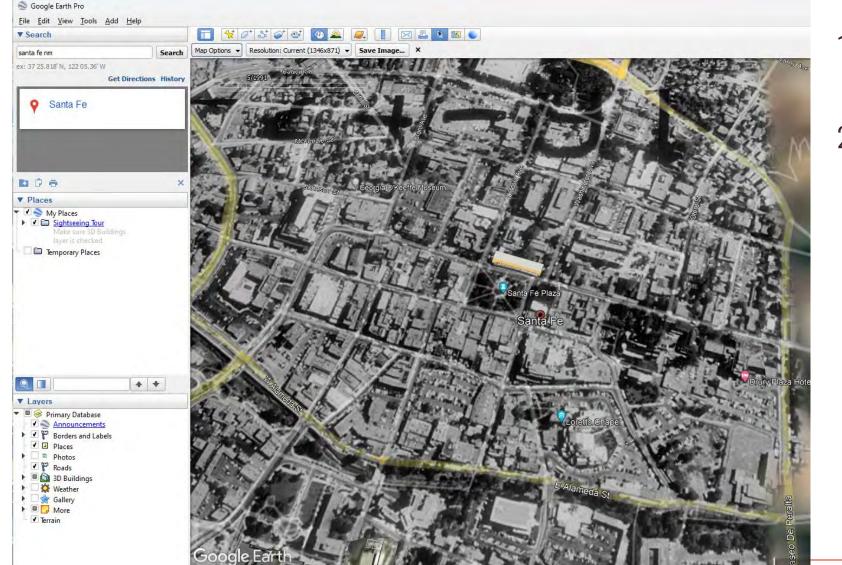

- View Tab: select "historic imagery"
- 2. Use bar in upper left corner to go forward and backward in time

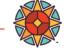

#### **Collaborate with Zoom Annotate!**

#### 200 Zoom Meeting Participant ID: 283438

- 🗆 X

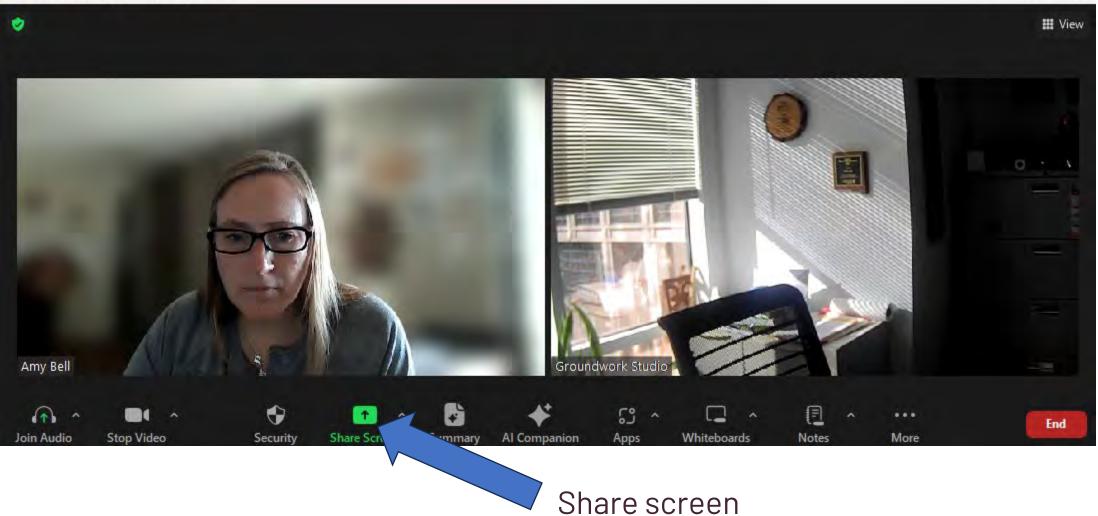

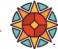

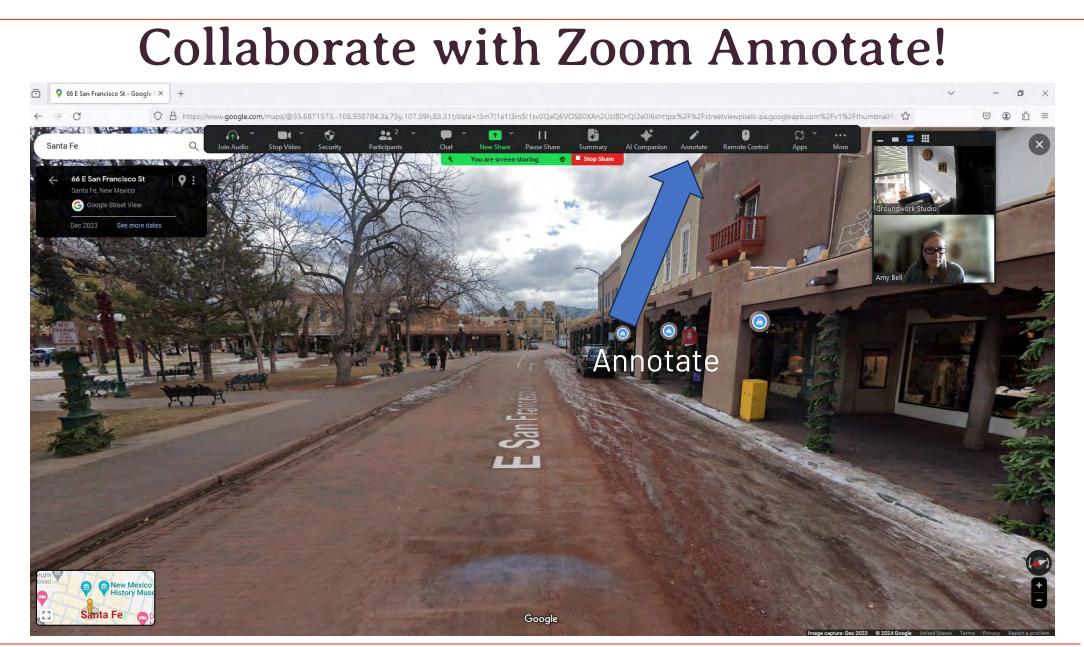

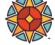

#### Collaborate with Zoom Annotate!

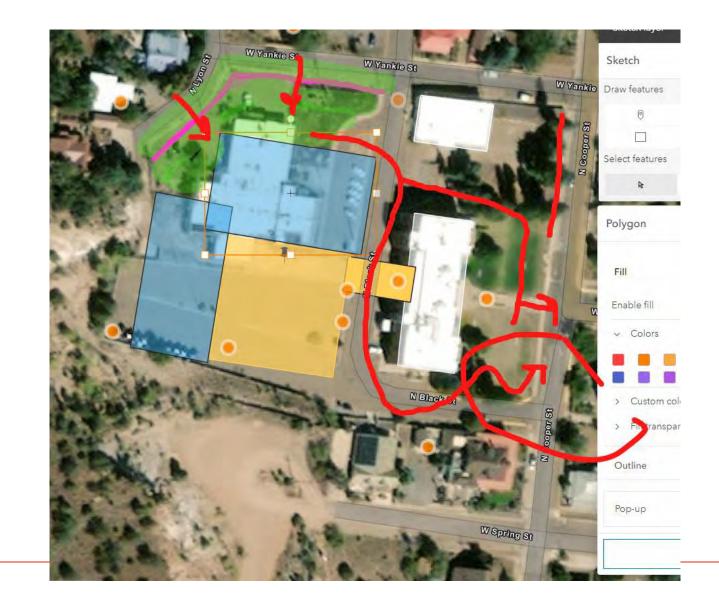

# Screenshot design ideas to save for later

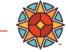

#### **Thank You!**

nmmainstreet.org

f 🏏 🖻

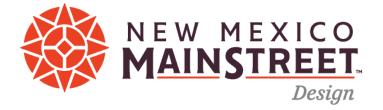

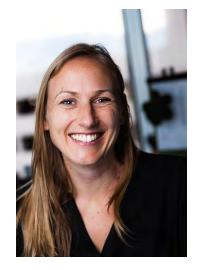

Amy Bell amy@groundworkstudionm.com 925-788-3423